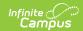

# **GPA Calculations in Campus**

Last Modified on 04/11/2024 10:46 am CDT

GPA Decimal Placement | GPA Options | GPA Values | Term GPA Weight | Cumulative GPA Weight | GPA Calculations | Class Rank | GPA Information in Ad hoc

Based on values entered for scores on courses, Campus automatically calculates a student's grade point average. This GPA is available in several locations - Report Cards, Transcripts, several grading reports, for example. The information in this article describes each type of GPA calculation. See the tools available in Grading and Standards for more information.

#### **GPA Decimal Placement**

The number of decimal places to which GPAs are reported is set in the System Preferences tool in the **Number of Significant GPA Decimal Places** field. Up to five decimal places can be selected. Standard rounding rules apply.

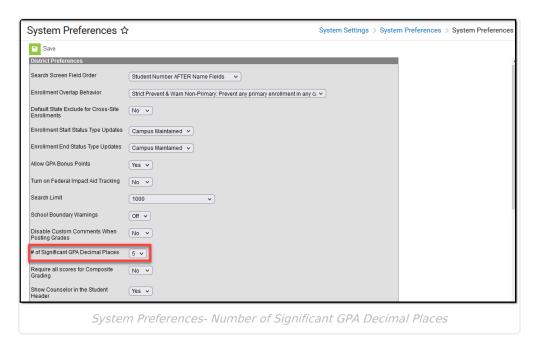

# **GPA Options**

There are different GPA types available for calculating a student's grade point average. Note that the GPA Calculation uses only posted scores in the calculation; in-progress grades are NOT included.

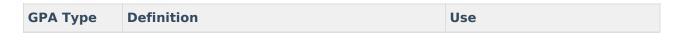

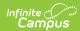

| <b>GPA</b> Type              | Definition                                                                                                    | Use                                                                                                    |
|------------------------------|----------------------------------------------------------------------------------------------------|----------------------------------------------------------------------------------------------------|
| Term GPA                     | Calculated using the student's scores within a specified term (e.g., quarter, semester, trimester).  The Term GPA on the transcript uses courses that have been posted to the transcript. The Term GPA on the Grades tool, Report Card, Term GPA Report, and in an Ad hoc filter uses courses that have a score in a grading task with a Term GPA (weight). | <ul> <li>Determine honor roll<br/>and/or dean's list<br/>participation.</li> <li>Can be displayed on report<br/>cards and transcripts, as<br/>desired.</li> </ul>              |
| Cumulative GPA               | Calculated using all grades posted to the student's transcript.                                                                                                    | <ul> <li>Provide a placement or class rank of the student when compared to other students in the same grade level.</li> <li>Prints on Transcripts and Report Cards.</li> </ul> |
| Rolling<br>Cumulative<br>GPA | Calculated using the student's current year grading tasks marked as Post to Transcript (Term GPA) and historical posted grades (Cumulative GPA).                                                                                                    | <ul> <li>Predicts a student's class rank prior to all final grades being posted to the transcript.</li> <li>Can be used to determine the likelihood of graduation.</li> </ul>  |
| Yearly GPA                   | Calculated using all grades posted to the student's transcript within a designated school year. Bonus Points are <b>not</b> included.                                                                                                    | <ul> <li>Provides the view of a student's progress within a specific year.</li> <li>Can be used as a progress marker for programs (e.g. 21st CCLC).</li> </ul>                 |

A course is not included in any of these calculations when there is no GPA value, a blank or null GPA Weight, or the student's grade level is marked as Exclude from GPA/Class Rank. When a course has only an unweighted GPA Value, the Value is included in a Weighted GPA calculation and vice versa.

## **GPA Values**

Assign GPA Values for Regular Scores | Assign GPA Values for Weighted Scores | Weighted vs. Unweighted Example

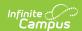

GPA Values are grade points/GPA points assigned to a score. GPA values are set in the GPA Value field of a Score Group/Rubric applying to the course. The GPA Value field is considered the "weighted" field. This applies to cumulative GPAs as well.

When grade points in a certain score group/rubric should be valued higher than other grade points, the score group/rubric needs to use different values in the weighted GPA Value field and the Unweighted GPA Value field.

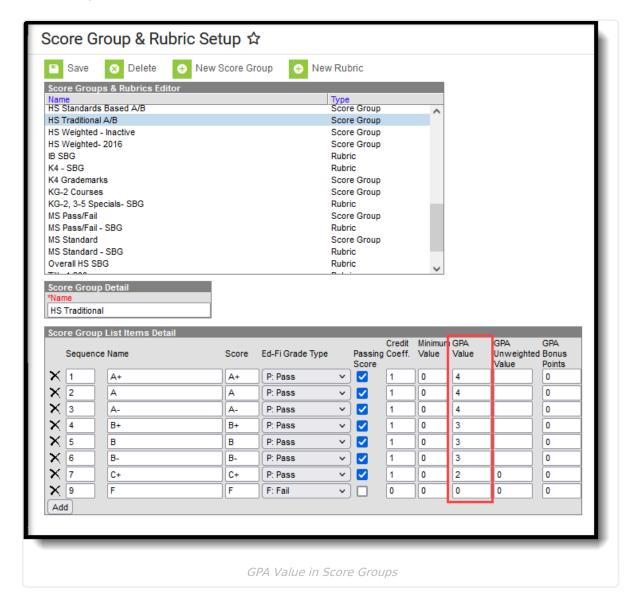

GPA values might look like this in a score group, as noted in the image above:

- Each A that a student receives is 4 GPA points.
- Each B that a student receives is 3 GPA points.
- Each F that a student receives is 0 GPA points.

A score can have both a GPA Value and and Unweighted GPA Value; they would be the same when the score group is not used to give scores from some courses a higher value.

## **Assign GPA Values for Regular Scores**

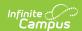

When the course does not require special GPA value weighting, the value entered in the GPA value field should be the same as the value entered in the Unweighted GPA Value field.

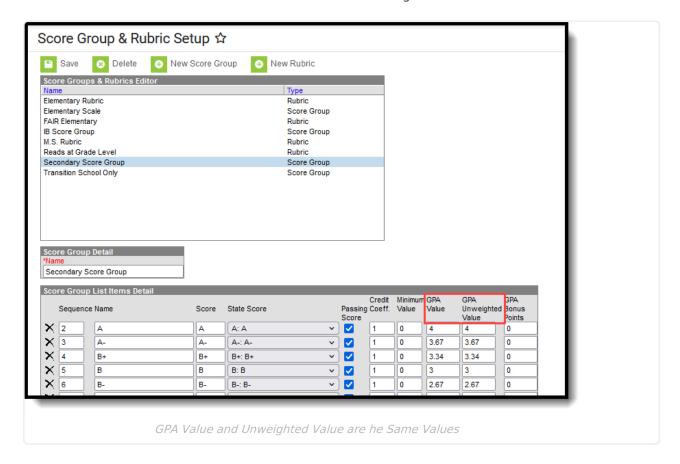

## **Assign GPA Values for Weighted Scores**

In a scenario where a score in a course should "weigh" more than scores in other courses, the GPA Value field should be set slightly higher than the regular value to reward students for attempting more challenging material (e.g., earning an "A" in AP Calculus may need to count for 5 grade points, compared to an "A" in standard math, which should only count for 4 grade points).

In such a scenario, the Unweighted GPA Value field is used to indicate the standard (unweighted) value to be used when an unweighted GPA is needed. The GPA Value field should indicate the weighted value (which is higher than the unweighted value).

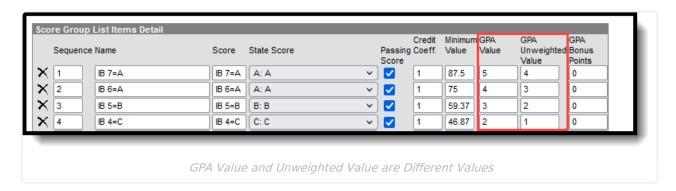

The value entered in the Unweighted GPA Value field is used toward GPA calculations when an

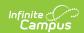

unweighted GPA displays on a report card or transcript, and the value entered in the (weighted) GPA Value field is used toward GPA calculations when a weighted GPA displays. When there is only one type of GPA value, it is used in both unweighted and weighted calculations.

## Weighted vs. Unweighted Example

Using the standard calculation, when a student has five As and the GPA value and the Unweighted GPA value for an A both equal 4:

| SUM (GPA Value for A * GPA Weight for A) | (4x1) + (4x1) + (4x1) + (4x1) + (4x1) = 20 |
|------------------------------------------|--------------------------------------------|
| SUM of GPA Weights for A                 | 1+1+1+1+1=5                                |
| Calculate GPA                            | 20/5 = <b>4.0 GPA</b>                      |

When the same scenario exists, except that one course has a GPA value of 5 and an Unweighted GPA value of 4, note the difference in GPA:

| SUM (GPA Value for A * GPA Weight for A) | (4x1) + (4x1) + (4x1) + (4x1) + (5x1) = 21 |
|------------------------------------------|--------------------------------------------|
| SUM of GPA Weights for A                 | 1+1+1+1+1=5                                |
| Calculate GPA                            | 21/5 = <b>4.2 GPA</b>                      |

## **Term GPA Weight**

Term GPA Weight is set on Course Grading Tasks in the Term GPA field. The value entered in this field designates how heavily a grading task counts towards a student's Term GPA.

The Term GPA weight should only be set on one grading task per course. It should not be set on multiple grading tasks for the same course, or it averages multiple grades for a single term. The Term GPA field should only be set on a term grading task (e.g., quarter, trimester) and should not be applied to mid-term or activity-related grading tasks.

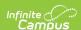

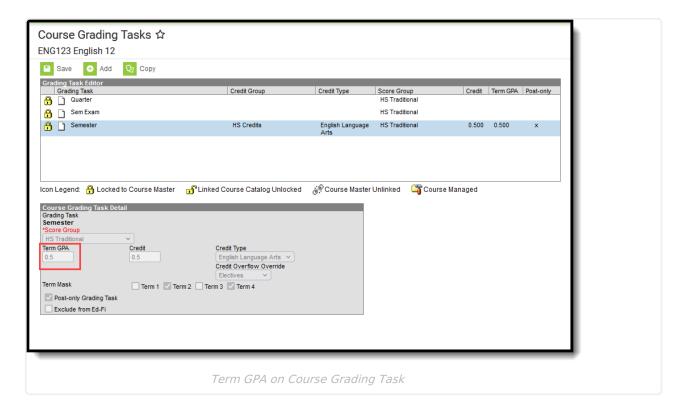

When the grading task should not count toward a student's term GPA, the Term GPA field should be left blank. A value of zero (0) should NOT be entered, or calculations may be inaccurate. Though the value in the Term GPA field can be set as desired, the value is most often set to 1 for standard courses that meet regularly during the term. When a course meets half as often as a standard course (every other day), it might be given a value of .5.

In a four quarter/two semester setup that reports quarterly honor rolls, the Quarter Grading Task has a value set in the Term GPA field. The Semester Grading Task does not have this field populated.

## **Cumulative GPA Weight**

A GPA weight is assigned on the GPA Weight field of a course. It is used as a multiplier in determining how heavily a score for a course should affect a student's cumulative GPA.

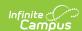

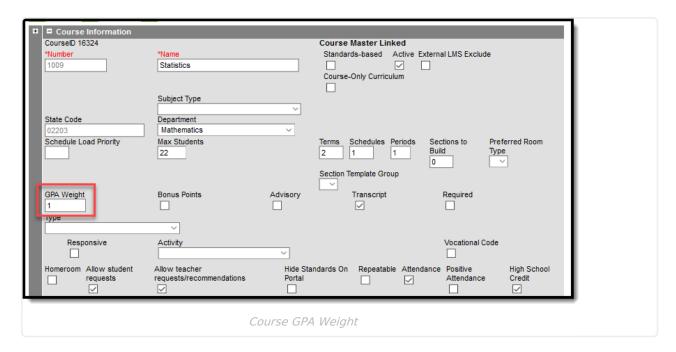

The value entered in the GPA Weight field indicates the amount of impact a score in the course has, as related to other courses. In a standard 4.0 score group, where an A gets 4 grade points, a course with a GPA weight value of 2 (4x2 = 8) has more impact than a course with a GPA weight value of 1 (4x1 = 4).

Most courses receive a value of 1. Non-academic or extracurricular courses that do not affect a student's cumulative GPA should not receive any weight (GPA Weight field value is set to zero).

When the GPA Weight on a Transcript Course Record is blank/null or zero, the GPA Value for that Course is not included in any GPA or Unweighted GPA calculations on the transcript.

## **GPA Calculations**

Term GPA Calculation | Cumulative GPA Calculation | Rolling Cumulative GPA Calculation | Yearly GPA Calculation | Bonus Points

## **Term GPA Calculation**

Term GPA can be used to determine student eligibility for term honor rolls and dean's list participation. A student's Term GPA is based upon two components:

- The Term GPA (weight) defined for the Grading Task
- The GPA Value defined for the score received.

The formula for calculating a student's Term GPA in Campus is:

- 1. The GPA value for a score is multiplied with the coordinating Term GPA weight for the Grading Task. This is done for each score within the specified term.
- 2. All values from Step 1 are added together.
- 3. The resulting value is divided by the total sum of Term GPA weights for all scores within the specified term.

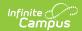

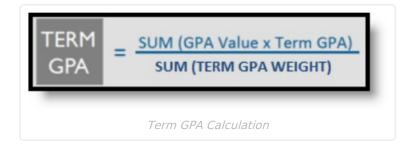

#### **Cumulative GPA Calculation**

A student's Cumulative GPA is the GPA displayed on transcripts and report cards. This is the most current average of a student's GPA history. It is often considered the most official form of GPA, as it only includes scores posted to a student's transcript.

The calculation for Cumulative GPA is the same as the calculation for Term GPA, except the GPA weights are derived from a different location. The grading tasks may also differ.

The basic formula for calculating a student's Cumulative GPA in Campus is:

- 1. The GPA value for a score is multiplied with the coordinating GPA weight for the score.
- 2. All values from Step 1 are added together.
- 3. The resulting value is divided by the total number of GPA weights for all scores.

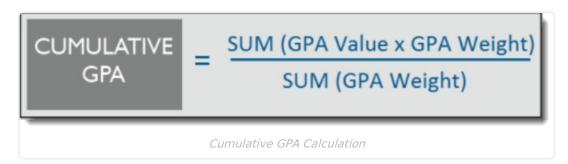

## **Rolling Cumulative GPA Calculation**

The Rolling Cumulative GPA is a prediction of a student's next Cumulative GPA. It may be used to predict a student's class rank and/or likelihood of graduation and can be seen on the student's Grades tool.

Rolling Cumulative GPA is a combination of all student scores that have been posted to their transcript (Cumulative GPA) from previous years' terms and the Term GPA, which is derived from the grading tasks set to calculate Term GPA that have been posted during the current year.

Rolling Cumulative GPA is an estimate and should be used for projection purposes only unless a district does not post to transcripts until the end of the school year. Rolling Cumulative GPAs may be used to determine projected Class Rank.

A student's existing Cumulative GPA is multiplied with the existing Cumulative GPA Weight
for all existing scores. This is the Cumulative GPA and GPA Weight for all scores posted to
the transcript from previous years (excluding scores posted to the transcript in the current

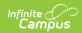

year).

- 2. The **Term GPA** is multiplied with the Term GPA Weight. These elements are taken from the term scores existing for the current school year.
- 3. The Cumulative GPA Weight and the Term GPA Weight are added together.
- 4. The Values from **Step 1** and **Step 2** are added together.
- 5. The result is divided by the value from **Step 3**. The final number is the student's **Rolling Cumulative GPA**.

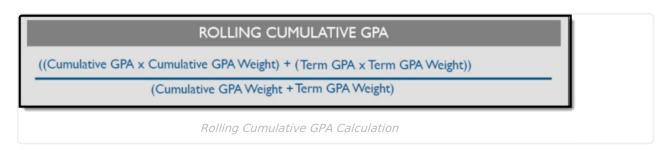

The Cumulative GPA portion is based off of transcript data for all years prior to the current school year and the Rolling Term GPA portion is based on the Term GPA earned that particular term. Rolling Cumulative GPA does not display on the Grades tool when the district is using Custom GPA Calculations.

## **Yearly GPA Calculation**

The calculation for Yearly GPA is similar to that of the Cumulative GPA, except the GPA Value is derived using Transcript Course records with the same 'endYear' value.

The basic formula for calculating a student's Yearly GPA in Campus is:

- 1. The GPA value for a score is multiplied with the coordinating GPA weight for the score.
- 2. All values from Step 1 are added together.
- 3. The resulting value is divided by the total number of GPA weights for all scores.

If the Transcript Course GPA Weight value is '0' or null, the Transcript Course Record is not included in the GPA calculation.

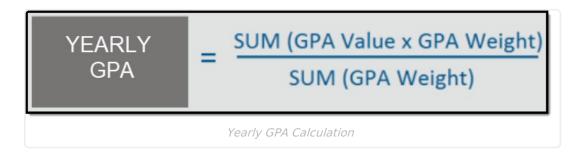

#### **Bonus Points**

Bonus points can be applied to GPAs to reward students. These points are awarded at the

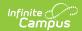

score/mark level of a particular course. Students receive bonus points based on the score earned (e.g., an "A" may receive a bonus point, whereas a "C" may not).

Incorporating bonus point values is not the same thing as changing a course's GPA weight. Adjusting a course's GPA weight can have a positive or negative effect on student GPAs. Bonus points are strictly advantageous and only have a positive effect on a student's GPA.

Correctly setting up the Campus application to incorporate bonus points is a four-step process:

- 1. System Preferences set the Allow GPA Bonus Points preference to a value of Yes.
- 2. Mark the **Bonus Points** checkbox on the Course.
- 3. Set the value of Bonus Points on the Score Group/Rubric associated with the course.
- 4. Report Preferences When a Transcript/Report Card is created, choose the GPA Display option of either GPA with Bonus Points (transcript), Unweighted GPA with Bonus Points (transcript), Cumulative GPA with Bonus Points (report card) or Term GPA with Bonus Points (report card).

#### **Adjusted GPA Calculations for Bonus Points**

Bonus points are added into GPA calculations, as necessary. The Term GPA, Cumulative GPA and Rolling Cumulative are calculated as following when bonus points are used:

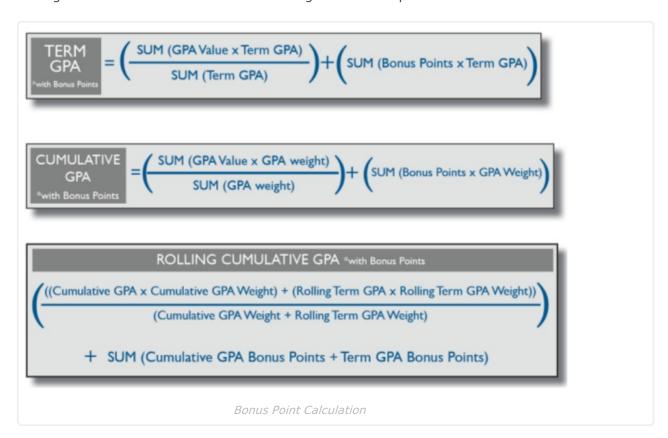

## **Class Rank**

Class Rank is a measure of how a student's performance compares to other students in their class and is calculated using scores that have been posted to the student's Transcript record. Class

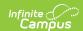

Rank displays on the student's Credit Summary (see image below), prints on the Transcript, eTranscript, Report Card (when Class Rank preferences have been selected) and the Class Rank Report.

Some states may have localized calculations that affect the GPA and Class Rank for students. See your state's information for guidance on localized calculations.

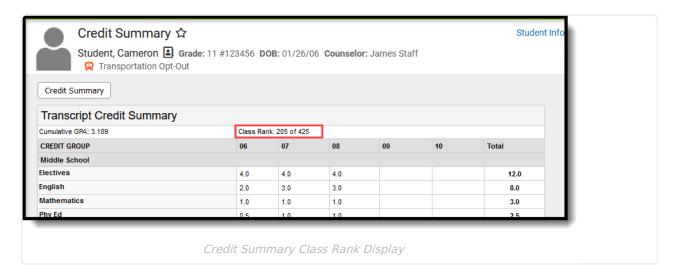

The stored procedures that calculate GPA include logic that determines whether a student has class rank calculated for them. It is based on the **Include Class Rank** field on the Enrollment End Status Setup tool, or the value on the State Enrollment End Status.

Students are EXCLUDED from class rank calculations when:

- Class Rank Exclude is marked on their enrollment record; OR
- Their enrollment record has ended (end date, end status fields populated), UNLESS:
  - The **Class Rank Include** checkbox on the Enrollment End Status Type that is linked to the enrollment is marked;
  - The Enrollment End State Code (State End Status) Code Value is set to 1.

For BIE schools, the logic is slightly different. See the *Click here to expand* section below.

▶ Click here to expand...

The Value of the Enrollment End Status is set in the Attribute Dictionary and cannot be modified.

## **GPA Information in Ad hoc**

The following options are available when creating Student Data Type filters using the Filter

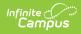

#### Designer.

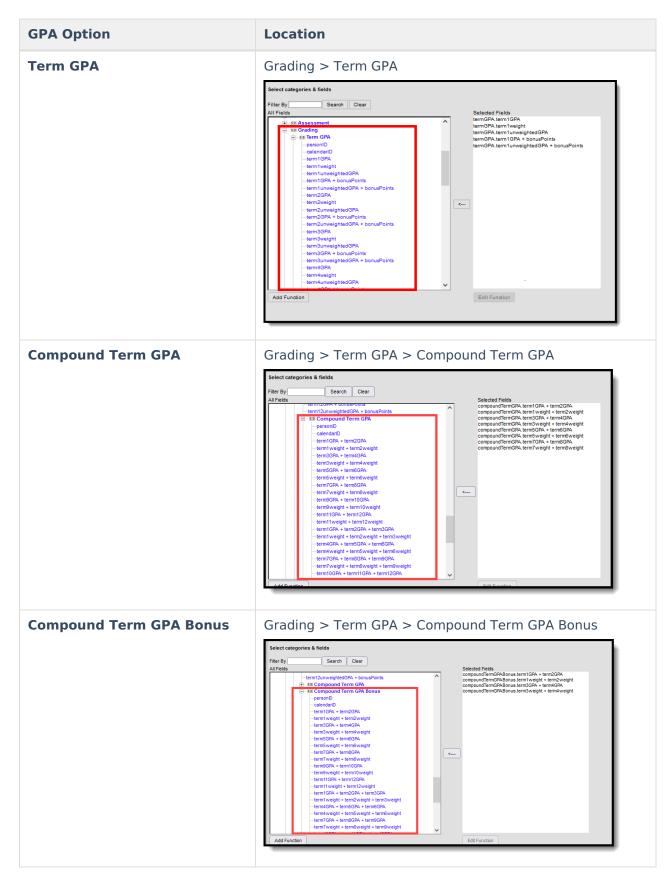

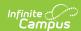

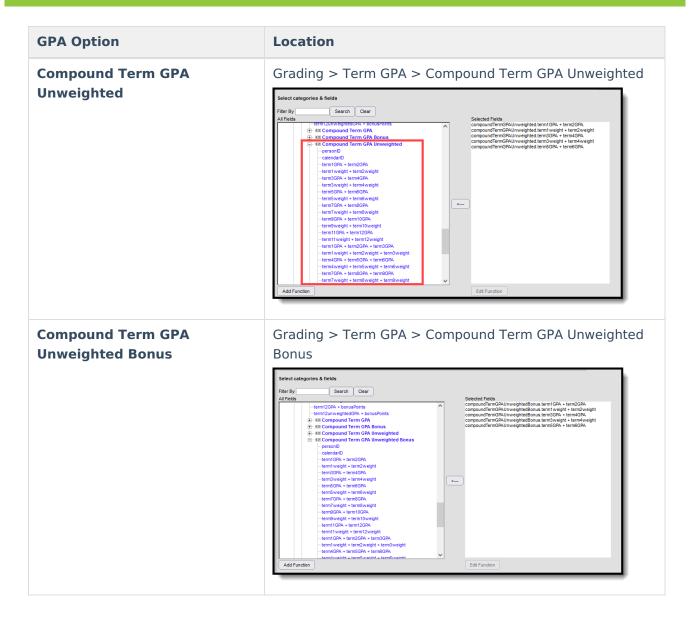

## **Cumulative GPA**

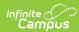

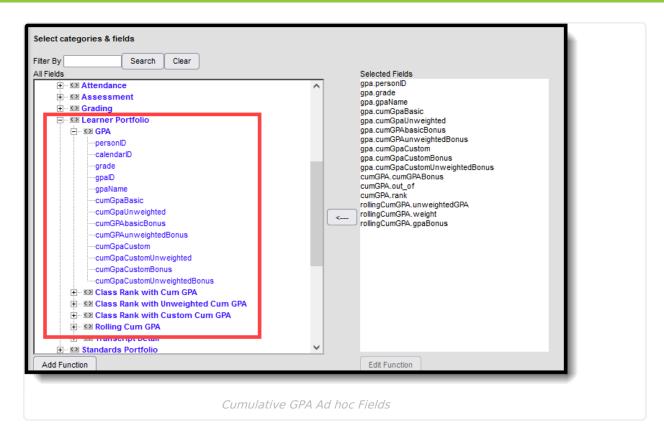

Use the following cumulative GPA options to report a student's cumulative GPA when building **Student Data** filters:

| Query Wizard Path                                                | Fields                                                                                                    |
|------------------------------------------------------------------|----------------------------------------------------------------------------------------------------|
| Student > Learner Portfolio > GPA                                | gpa.gpaID gpa.gpaName gpa.cumGpaBasic gpa.cumGPAUnweighted gpa.cumGPAbasicBonus gpa.cumGPAunweightedBonus gpa.cumGPACustom gpa.cumGPACustomUnweighted gpa.cumGPACustomBonus gpa.cumGPACustomUnweightedBonus |
| Student > Learner Portfolio > Class Rank with Cum GPA            | cumGPA.cumGPA cumGPA.cumGPABonus cumGPA.rank cumGPA.out_of                                                                                                    |
| Student > Learner Portfolio > Class Rank with Unweighted Cum GPA | unweightedGPA.cumGPA<br>unweightedGPA.cumGPAunweightedBonus<br>unweightedGPA.rank<br>unweightedGPA.out_of                                                                                                   |

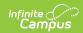

| Query Wizard Path                                            | Fields                                                                                                    |
|--------------------------------------------------------------|----------------------------------------------------------------------------------------------------|
| Student > Learner Portfolio > Class Rank with Custom Cum GPA | customGPA.gpaID customGPA.gpaName customGPA.cumGPA customGPA.rank customGPA.out_of customGPA.cumGPAbonus customGPA.rankBonus customGPA.out_ofBonus customGPA.cumGPAunweighted customGPA.cumGPAunweighted customGPA.cumGPAunweighted customGPA.cumGPAunweightedBonus customGPA.rankUnweightedBonus customGPA.out_ofUnweightedBonus customGPA.out_ofUnweightedBonus |
| Student > Learner Portfolio > Rolling Cum GPA                | rollingCumGPA.gpa rollingCumGPA.unweightedGPA rollingCumGPA.weight rollingCumGPA.gpaBonus rollingCumGPA.unweightedGPABonus rollingCumGPA.bonusPoints                                                                                                    |

When a GPA is not labeled as *Unweighted*, the calculation is using the *Weighted* GPA values, which could be referenced as cumGPABasic, cumGPACustom, cumGPA or GPA.

# **Yearly GPA - District Edition**

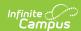

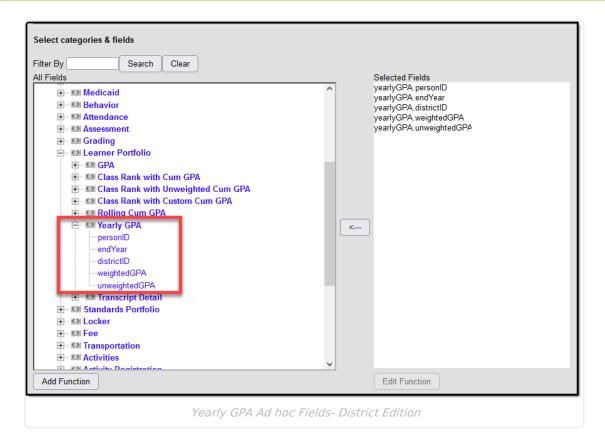

Use the following options to report a student's Yearly GPA when building **Student Data** filters:

| Query Wizard Path (District Edition)                           | Fields                                                                                                    |
|----------------------------------------------------------------|----------------------------------------------------------------------------------------------------|
| District Edition Path Student > Learner Portfolio > Yearly GPA | yearlyGPA.personID<br>yearlyGPA.endYear<br>yearlyGPA.districtID<br>yearlyGPA.weightedGPA<br>yeralyGPA.unweightedGPA |

# **Yearly GPA - State Edition**

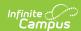

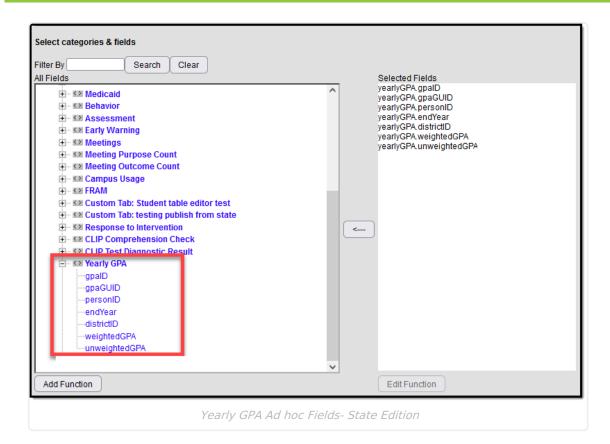

Use the following options to report a student's Yearly GPA when building **Student Data** filters:

| Query Wizard Path (State Edition) | Fields                                                                                                    |
|-----------------------------------|----------------------------------------------------------------------------------------------------|
| Student > Yearly GPA              | yearlyGPA.gpaID yearlyGPA.gpaGUID yearlyGPA.personID yearlyGPA.endYear yearlyGPA.districtID yearlyGPA.weightedGPA yeralyGPA.unweightedGPA |

#### **Previous Versions**

GPA Calculations in Campus [.2132 - .2247]